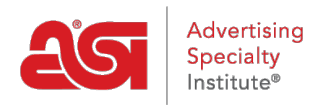

[Soporte de Producto](https://kb.asicentral.com/focus-win/es-ES/kb) > [CRM](https://kb.asicentral.com/focus-win/es-ES/kb/crm) > [Opciones de clasificación y filtro en CRM](https://kb.asicentral.com/focus-win/es-ES/kb/articles/using-the-sort-and-filter-options-in-crm)

## Opciones de clasificación y filtro en CRM

Wendy Dujmovic - 2019-06-10 - [CRM](https://kb.asicentral.com/focus-win/es-ES/kb/crm)

Las empresas se ordenan alfabéticamente de forma predeterminada. También puede ordenar sus empresas por la fecha en que se agregaron a su CRM o por la última fecha de actividad para esa cuenta. Para cambiar la forma en que se ordenan los listados de su empresa, haga clic en el menú desplegable nombre y seleccione la opción de ordenación.

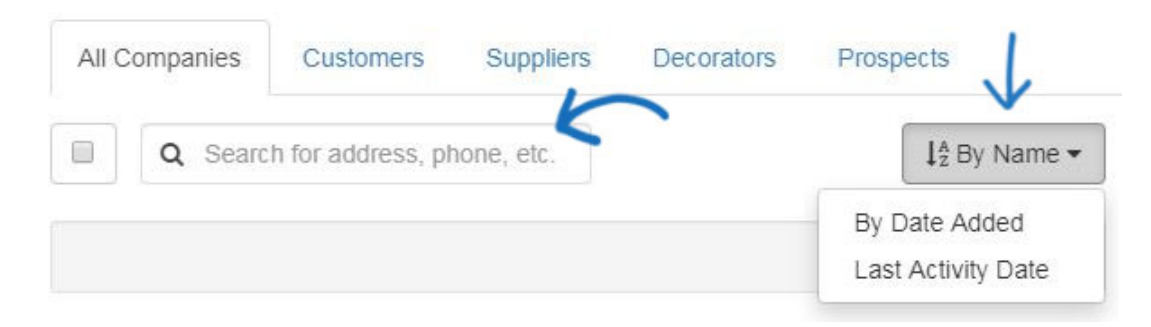

Los filtros le permiten ver listados específicos en función de sus selecciones. Hay varias opciones de filtro disponibles: Estado, carta, etiquetas, sitios web (si corresponde) y propietario de registro. A la derecha de la cabecera filtros está el botón Borrar filtros que eliminará todos los filtros aplicados y mostrará todas las empresas.

El estado de una empresa es activo o inactivo. El estado todo incluye las empresas tienen un estado activo o inactivo.

Por ejemplo, para ver todas las empresas activas dentro de su CRM cuyo nombre de empresa comienza con la letra "G", haga clic en el enlace "activo" en la sección estado y luego haga clic en la letra "G". Solo se mostrarán las empresas activas que empiecen por la letra "G".

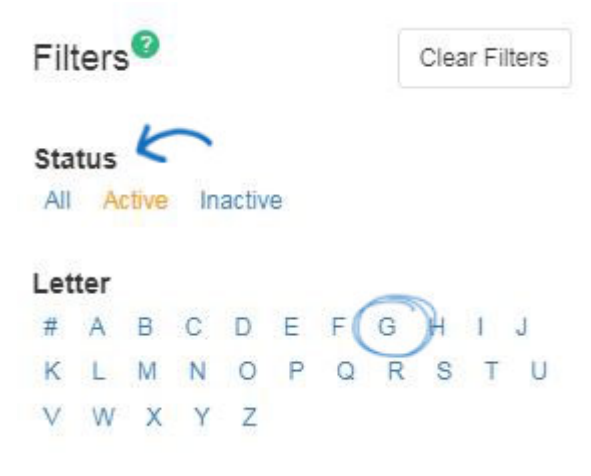

También puede filtrar las empresas mediante etiquetas que haya creado. Puede comenzar

a escribir en la barra de búsqueda y todos los resultados coincidentes se mostrarán a continuación. Puede seleccionar varias etiquetas con las casillas de verificación. También están las opciones any y All:

- Cualquiera: mostrará los resultados que contengan cualquiera de las etiquetas seleccionadas
- Todos: solo se mostrarán los resultados que contengan todas las etiquetas seleccionadas

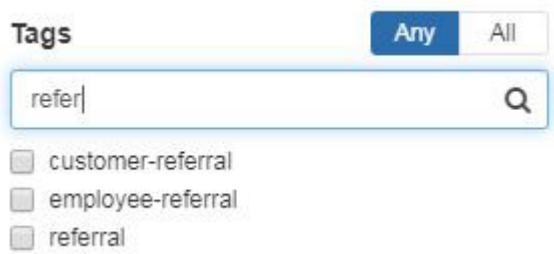

Si usted es un suscriptor de sitios web de ESP, las cuentas de clientes que se crean a través de un sitio web ESP o tienda de empresa se agregarán a su CRM. Puede comenzar a escribir un nombre de dominio en la barra de búsqueda y todos los resultados coincidentes se mostrarán a continuación. Puede seleccionar varios dominios con las casillas de verificación.

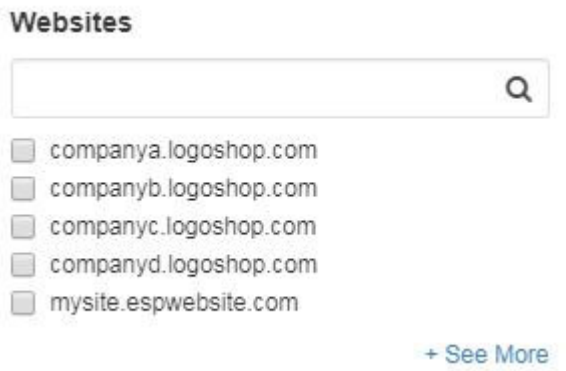

El propietario del registro es el usuario dentro de su empresa que es responsable de la empresa. Puede comenzar a escribir un nombre o apellido en la barra de búsqueda y todos los resultados coincidentes se mostrarán a continuación.

Q

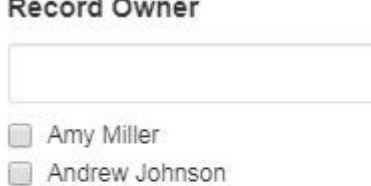

**Brian Smith** 

**Byron Jones** 

1000 Biz

33 L

Cassandra Davis

+ See More